Установка антивирусной программы Dr.WEB Desktop Security Suite 10.1 в клиентской операционной системе МСВСфера 7.3 АРМ

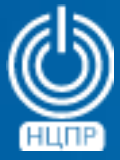

НАЦИОНАЛЬНЫЙ ЦЕНТР ПОДДЕРЖКИ И РАЗРАБОТКИ

125009 г. Москва, ул. Моховая, дом 11, строение 13 , 2-ой этаж.

телефон: +7 (495) 988-27-09 www.ncpr.su

Для установки антивирусной программы *Dr.WEB Desktop Security Suite 10.1* в клиентской операционной системе МСВСфера 7.3 АРМ необходимо войти в нее с правами суперпользователя *root* и выполнить следующие действия:

- 1. Создать директорию c помощью команды: *mkdir /home/ed/Distributives*
- 1. Вставить оптический диск с дистрибутивом программы *Dr.WEB Desktop Security Suite 10.1* в привод для чтения оптических дисков, с помощью команды *lsblk* определить путь монтирования и выполнить копирование в созданную директорию файла дистрибутива с помощью команды:

*cp -av /mnt/files/drweb-workstations\_11.1.0-1905132145+fstek~linux\_amd64.run /home/ed/Distributives*

- 3. Разрешить исполнение скопированного файла дистрибутива с помощью команды: *chmod +x drweb-workstations\_11.0.6-1907241729+fstek~linux\_e2s.run*
- 4. Перейти в созданную директорию с помощью команды:
	- *cd /home/ed/Distribtives*

и перевести подсистему *SELinux* в режим *Permissive* с помощью команды: *setenforce 0*

5. Запустить файл дистрибутива программы на исполнение и начать установку: *./drweb-workstations\_11.0.6-1907241729+fstek~linux\_e2s.run*

После завершения установки запуск программы может быть произведен из меню *Приложения - Dr.Web - Dr.Web для Linux*.

При первом запуске программы предлагается ее активировать, что можно сделать указав путь к ключевому файлу, который, в свою очередь, можно получить зарегистрировав серийный номер программы по адресу:

*https://products.drweb.ru/register/2015/?lng-ru*

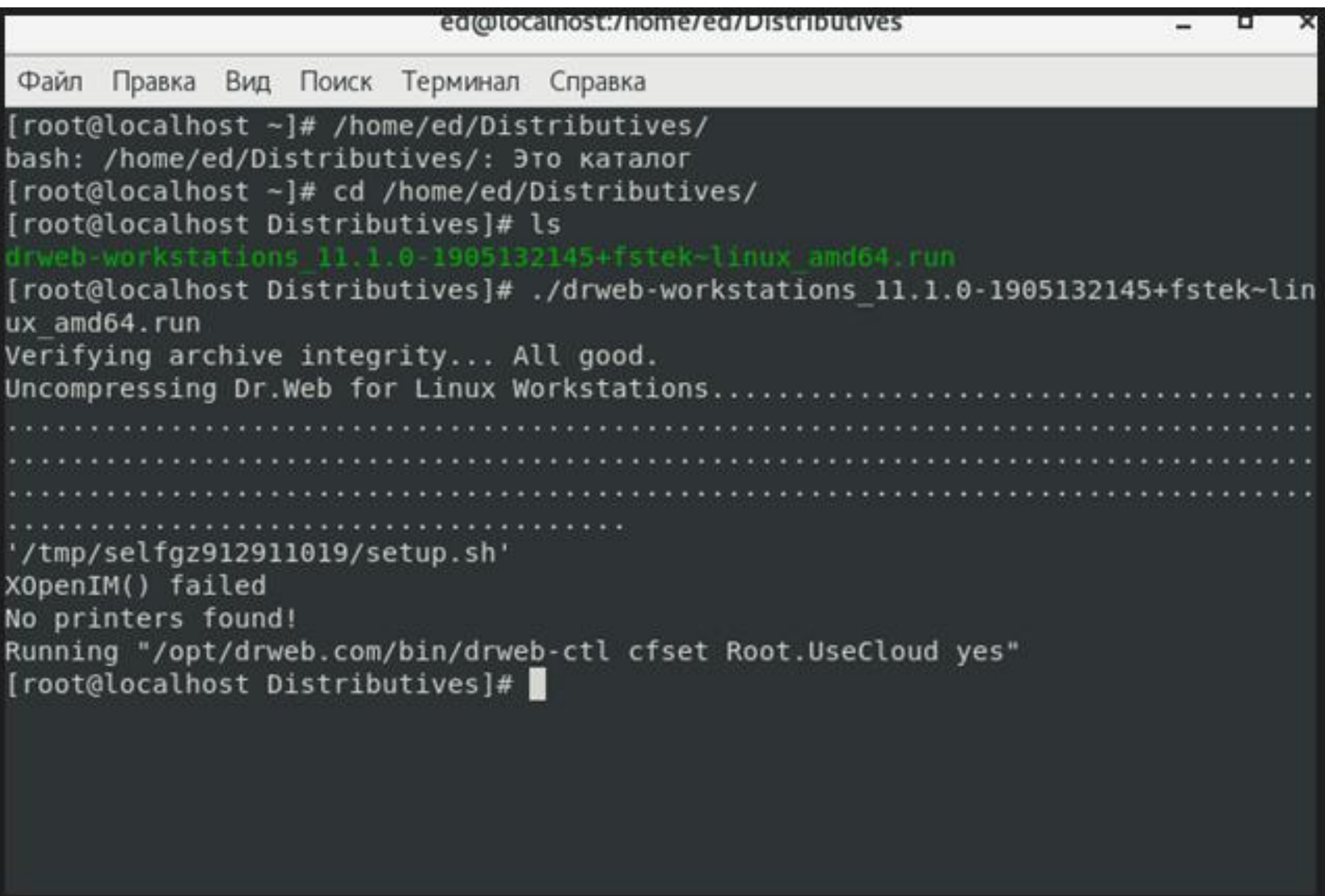

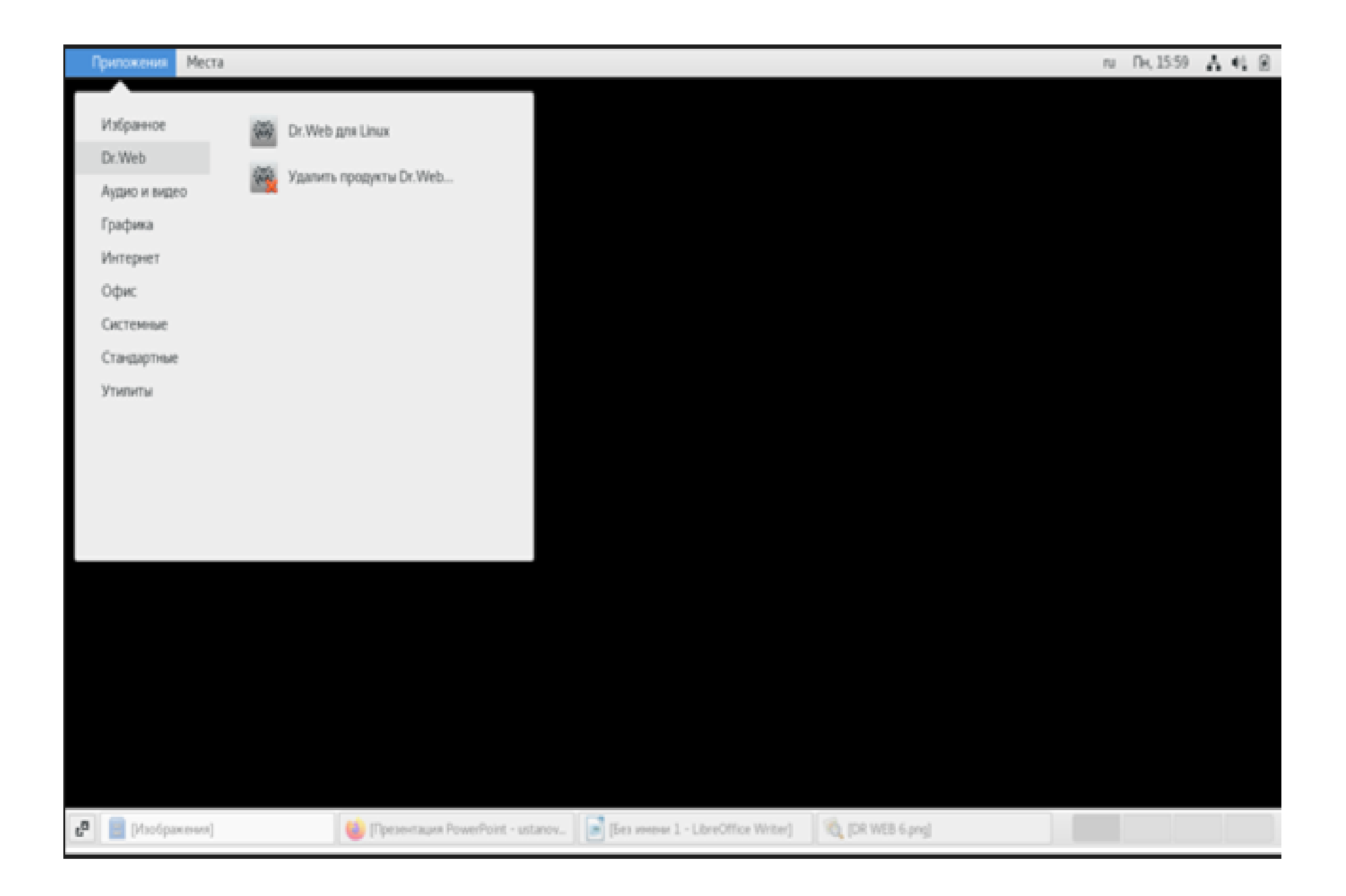

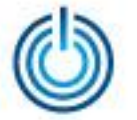

Установка антивирусной программы Dr.WEB Desktop Security Suite 10.1 в клиентской операционной системе МСВСфера 7.3 АРМ

## **Спасибо за внимание**

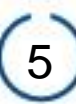